# **Tutorial de ativação dos serviços**

# **Google e rede sem fio/ VPN**

1. Acesse a Central de acessos da Unesp, pelo endereço:

<https://sistemas.unesp.br/> e clique no Link "Central de Acessos";

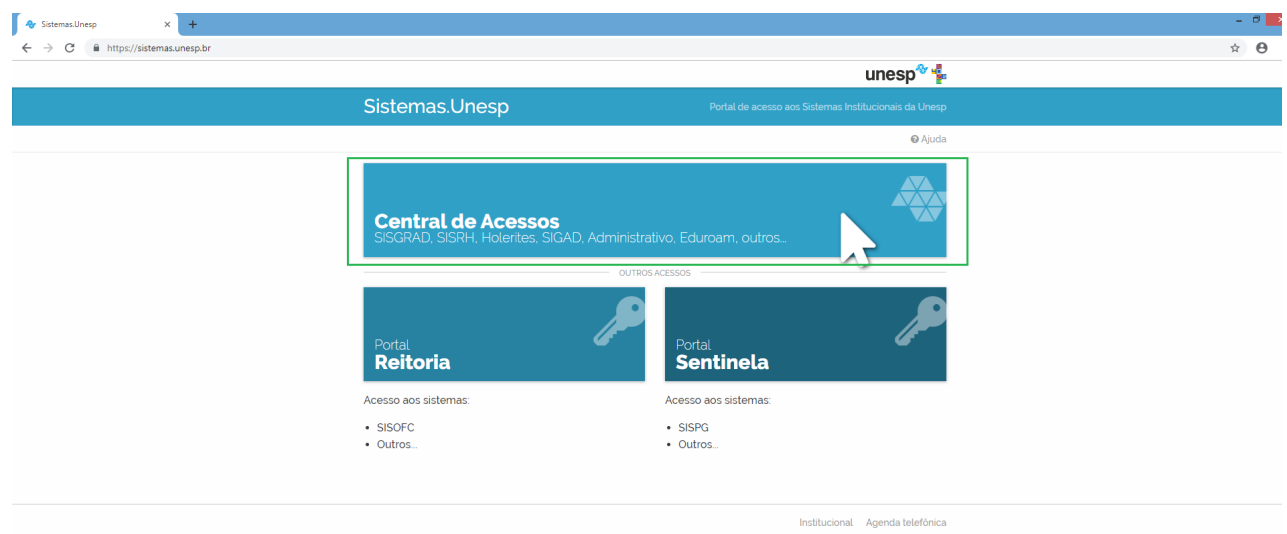

2. Realize o login na Central de Acessos com seu usuário e senha do sistema;

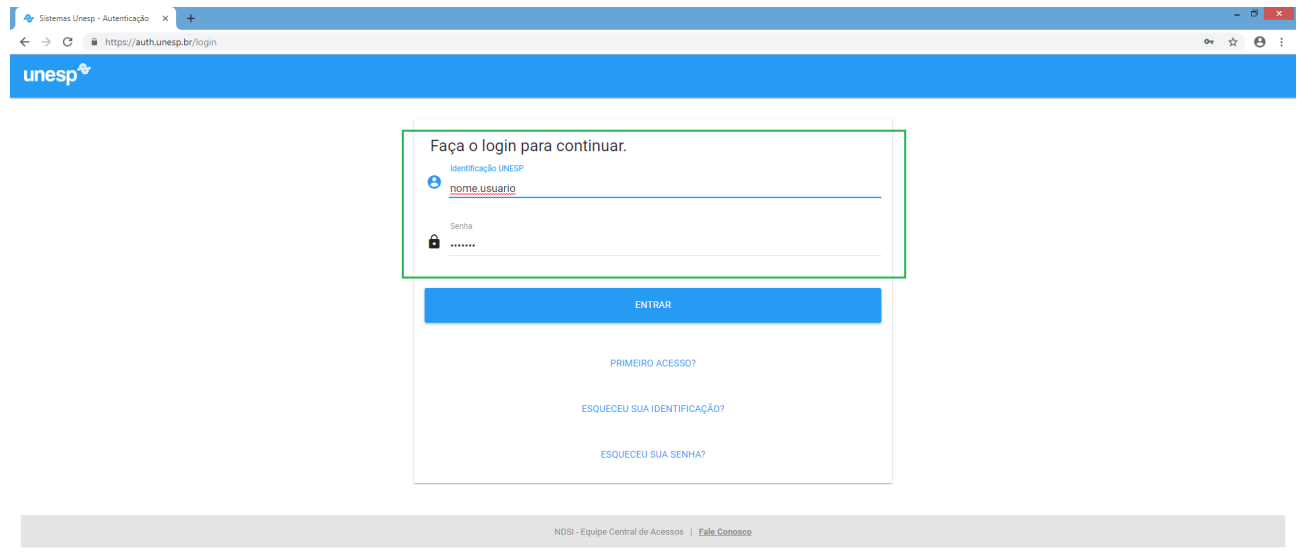

3. Clique em GSRedes para ativar os serviços disponíveis;

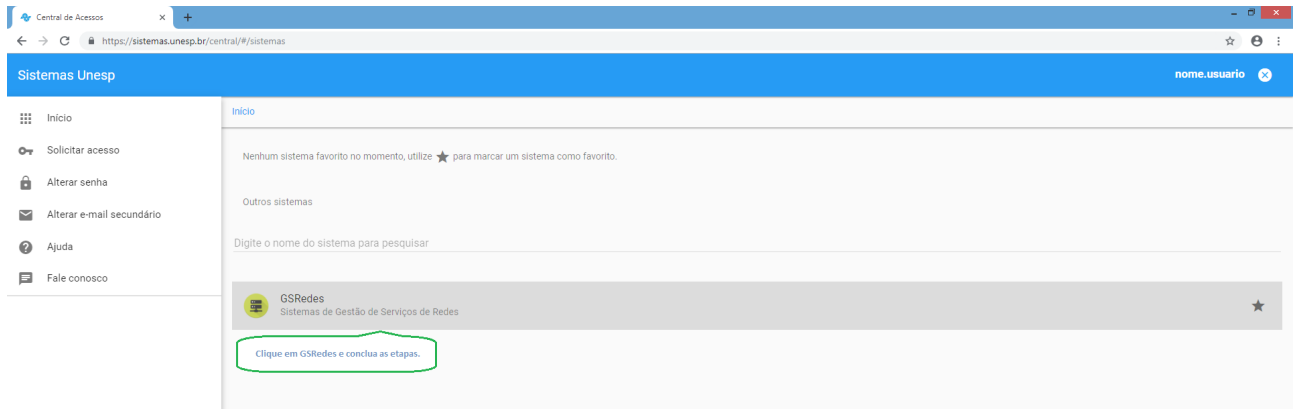

4. Em "Serviços Disponíveis", selecione "Serviços do Google", "Rede sem fio /VPN"e clique em avançar;

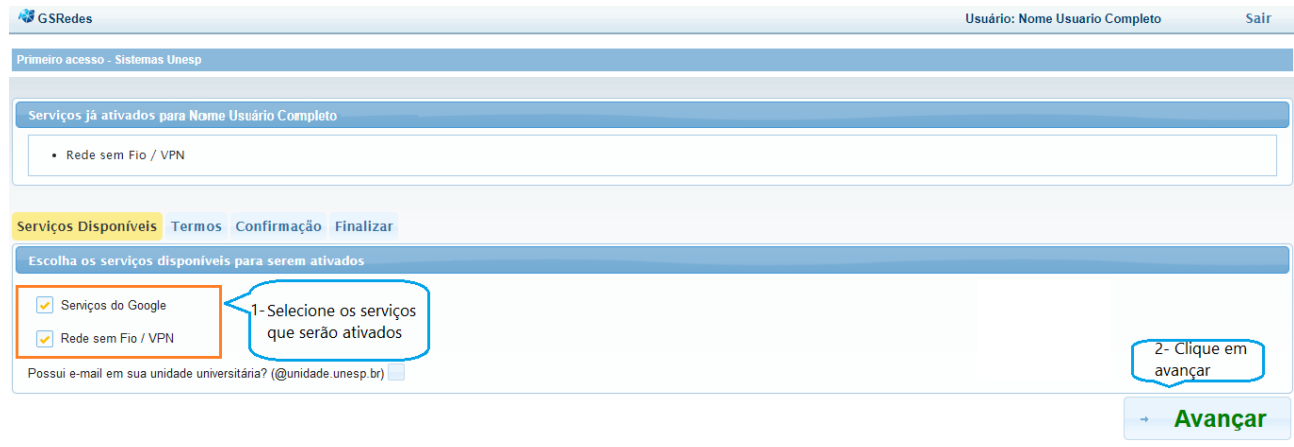

### 5. Será necessário ler e concordar com os termos de uso para o G Suite;

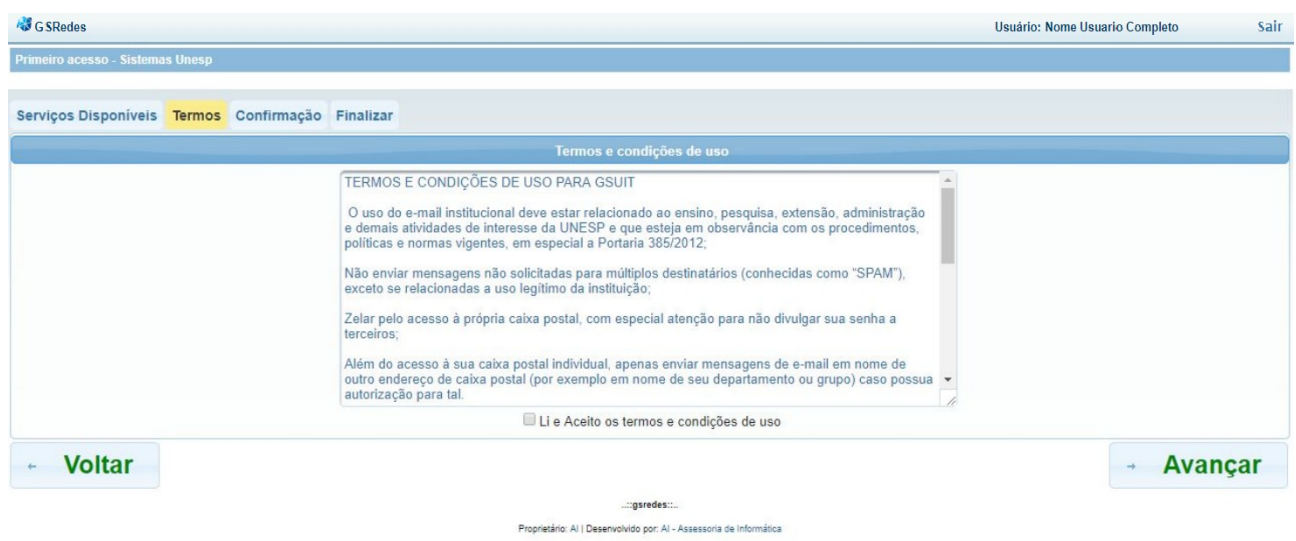

#### 6. Informe a senha do sistema para realizar as alterações;

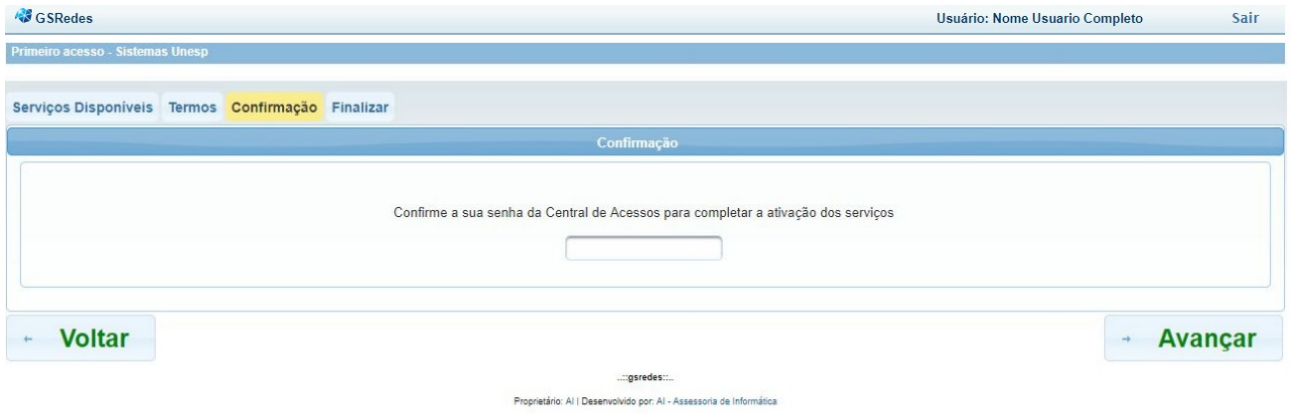

### 7. A confirmação aparecerá na tela;

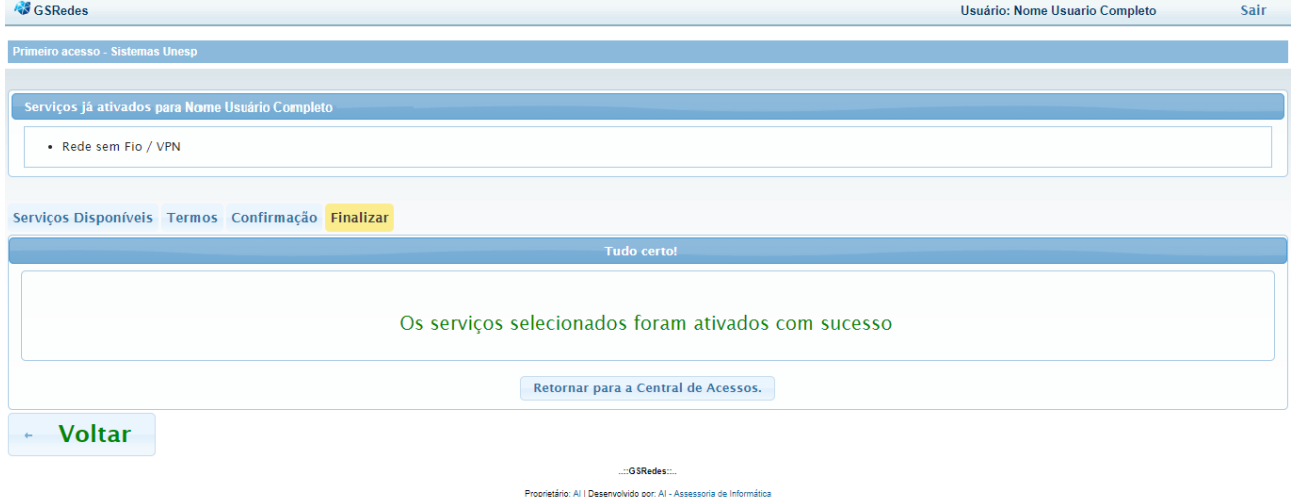

8. Após esta confirmação, acesse o endereço [http://email.unesp.br](http://email.unesp.br/) e realize o login com as mesmas credenciais do sistema e confirme os termos do Google.

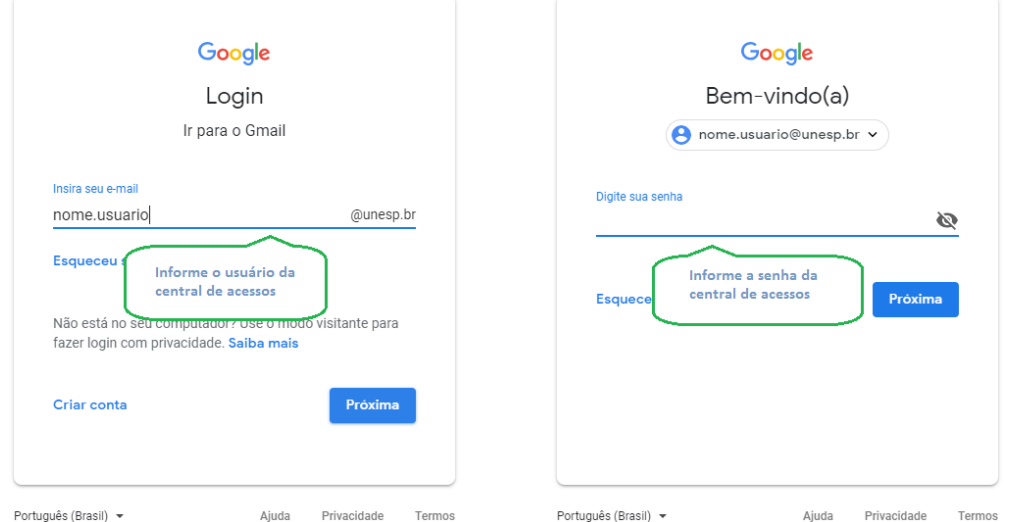